The purpose of this document is to provide licensed users of the E2 Shop System with the most up to date information regarding changes made in this release. If you have any questions about this update, contact Shoptech Technical Support at **(800) 677-9640 or techsupport@shoptech.com**. This update includes the following changes:

### Please login to the Customer Community to register for any of the upcoming E2 Shop Virtual Training Classes.

https://shoptech.force.com/customers/login

#### Enhancements and Changes in Functionality:

With the release of 2019.1.4-Rel.1, Development has made enhancements to the iOS and Android applications. The Image application now allows users to add Employee Images, Employee Signatures and Work Center Images. The Data Collection applications now include Work Queue functionality and the ability to view specific types of documents attached to a Job. The applications now have unique and user-friendly icon designs for easy identification. The Touchscreen application has been renamed to Data Collection.

Please Note: These enhanced applications require E2 Shop release 2019.1.4-Rel.1. to properly operate. Please visit the New Stuff section of our Help File for more information:

https://4196942941.shoptech.com/shop/Content/Home.htm

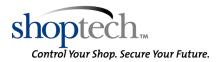

#### INITIAL BUILD 2019.1.4-Rel.1 (2/17/19)

| Category                                               | Title                                             | Customer Release Notes                                                                                                    | Support Case<br>Number       |
|--------------------------------------------------------|---------------------------------------------------|----------------------------------------------------------------------------------------------------|------------------------------|
| AR                                                     | AR Discount causing imbalance                     | The customer reported when printing AR Invoices with a customer discount, the sub-total was rounding differently than the total. A code change was made to calculate and round customer discounts consistently. The Invoices now print correctly.                                                  | 190130361850                 |
| AR                                                     | AR Aging Due Date filter not<br>working           | The customer reported receiving incorrect results when running the AR Aging Summary using the Due Date filter. A code change was made to the Due Date filter and now the Summary returns the expected Invoices.                                                                                    | 190205363291                 |
| E2 Shop<br>System /<br>Office -<br>Main<br>Application | Recent filter not functioning in<br>Quickview     | The customer reported the Recent filter was not showing recently viewed records in Quickview. The issue was limited to the Part Inquiry and Work Center Inquiry areas. Development made a modification to fix the Recent filter in these areas so viewed records now appear in the Recent listing. | 190128361484                 |
| E2 Shop<br>System /<br>Office -<br>Main<br>Application | Time stamp in Chat is<br>incorrect                | The customer reported the Time Stamp on the Messaging feature is incorrect. Development updated the code so the time stamp on Messages is now accurate.                                                                                                    | 190102354745                 |
| Orders                                                 | Order Processing generating<br>an error           | The customer reported receiving an object reference error when trying to Process an Order.<br>Development corrected an issue where order processing attempted to update the Quote Status field<br>on a Quote Line Item that did not exist in the database. The Order can now be processed.         | 190129361619                 |
| Purchasing                                             | Error when searching for<br>Purchase Order Number | An error was reported when searching for a Purchase Order within a Receiver. Development has updated the code so the error is no longer generated.                                                                                                    | 190129361739<br>190203362795 |

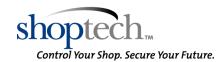

| Category                | Title                                                                | Customer Release Notes                                                                                                    | Support Case<br>Number |
|-------------------------|----------------------------------------------------------------------|----------------------------------------------------------------------------------------------------|------------------------|
| Purchasing              | Error generated in the Attendance Analysis                           | The customer received an error when trying to refresh the grid for the Attendance Analysis within Quickview. Development made a code modification to load data more efficiently, so the error no longer generates. All the data and graphs now load as expected.                                          | 190205363365           |
| Purchasing              | Error Message received when<br>processing a Request For<br>Quotation | Customer reported they are unable to enter an amount over \$99,999.999 when creating a Request<br>For Quotation. Development updated the code so the user can now enter an amount up to<br>\$999,999.999.                                                                                                 | 190204362839           |
| Purchasing              | Infinite Quantity Total in<br>Purchase Order Line Detail             | The customer reported the Quantity Total for a Line Item Detail was displaying as infinite when copying a Purchase Order. Development corrected an issue when copying a Purchase Order and the Quantity Total in Line Item Details now displays as expected.                                              | 190205363343           |
| Quick View<br>/ E2 View | Parts missing from the<br>Material Forecast screen in<br>Quickview   | Customer reported not all parts are visible on the Material Forecast page in Quickview. Development updated the code so all parts are now visible.                                                                                                    | 190129361620           |
| Quickbooks<br>- Online  | Customer Ship To Address not syncing to QuickBooks Online            | The customer reported when syncing a customer to QuickBooks Online the shipping address was not syncing. A code change was made so when a shipping address was marked as Default in Shop, that address would sync to QuickBooks Online. If an address is not marked as Default the address will not sync. | 190131362156           |
| Quickbooks<br>- Online  | Importing Payroll generating<br>an error                             | The customer reported receiving an error when trying to import their payroll Journal Entry into Shop.<br>Development added code to generate a validation message if a GL Account does not exist in Shop.                                                                                                  | 190128361338           |
| Quoting                 | Part Weight on imported BOM<br>is incorrect                          | Customer reported the Part Weight is incorrect on an Imported BOM. Development updated the code so the correct part weight is imported into Shop.                                                                                                    | 190212364805           |
| Shop<br>Control         | Error running Time Tracking<br>Summar                                | The customer reported receiving an error when running the Time Tracking Summary. A code change was made to handle records with missing job numbers and now the report runs successfully.                                                                                                    | 190205363149           |

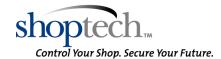

| Category        | Title                                                                 | Customer Release Notes                                                                                                    | Support Case<br>Number |
|-----------------|-----------------------------------------------------------------------|----------------------------------------------------------------------------------------------------|------------------------|
| Shop<br>Control | Scheduling issue with certain<br>Default Employees on Work<br>Centers | The customer reported a Scheduling issues for certain Jobs. Development correct an issue when calculating multiple auto breaks. Scheduling now calculates the employee break hours as expected.                                                                                        | 190201362599           |
| Shop<br>Control | Routing not updating in<br>Scheduling                                 | The customer reported Scheduling is not updating when Routing is copied on a Job. In Orders, copying routing steps from a part now flags the line time to be rescheduled on Save if Real-Time Scheduling is enabled.                                                                   | 190206363519           |
| Shop<br>Control | Regular Hours issue on the<br>Time Tracking Summary                   | The customer reported an issue with rounding on the Regular Hours Total on the Time Tracking<br>Summary Employee Breakdown. Development adjusted rounding calculations for the Regular Hours<br>Total so the Employee Breakdown now rounds correctly.                                  | 190128361469           |
| Shop<br>Control | Scheduling not updating when<br>Routing is added                      | The customer reported Real Time Scheduling is not updating Routing Start and Stop times when a Routing Step is added to a Job. In Orders, changes to Order Routing Steps now flag the Order Line Item to be rescheduled when Real Time Scheduling is enabled.                          | 190208364379           |
| Shop<br>Control | Error when running the<br>Production Summary                          | Customer reported receiving a Fatal Error Message when running the Production Summary.<br>Development updated the code so the report now generates as expected.                                                                                                    | 190205363354           |
| System          | Mark Up Materials Utility is not working correctly                    | Customer reported when using the Markup Materials Utility and selecting Include Locked Parts, only locked parts were being updated. Development updated the code so the Utility now works as expected.                                                                                 | 190123360494           |
| System          | Mass Update Utility is<br>incorrectly numbering Work<br>Centers       | Customer reported after using the Mass Update Utility to change a Work Center Number, the Work<br>Centers were not sorting correctly in the Work Center Navigator. Development updated the code so<br>the Work Centers appears in correct order after running the Mass Update Utility. | 190130362013           |

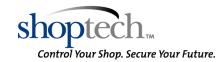

| Category | Title                                                 | Customer Release Notes                                                                                                    | Support Case<br>Number |
|----------|-------------------------------------------------------|----------------------------------------------------------------------------------------------------|------------------------|
| System   | Refresh Job Requirement is not validating part number | The customer reported when entering a Job Number on the Refresh Job Requirement Utility and<br>processing, if a non-existent Job Number was entered Shop did not inform the user. A code change<br>was made and now if the user enters a Job Number that does not exist, the following message<br>generates: Complete - Nothing to process! If the Job Number was found and Job Requirements have<br>updated the user receives the following message: Update Complete - Refresh Job Req Completed! | 190206363480           |
| Tables   | Error when running an<br>Advanced Search              | An error was reported when performing an Advanced Search. It was determined the default Sort By<br>was being added to the end of the query for the Advanced Search. This caused the error to occur<br>because the user has the option to choose their own sorting in the Advanced Search. Development<br>has removed the default Sort By on Advanced Searches because users have the ability to choose the<br>desired sorting.                                                                     | 190205363290           |
| Tables   | Editing Customer generates<br>error                   | The customer reported an error is generated when attempting to edit a particular Customer table.<br>Development optimized a portion of the code which reads and generates the Customer Table. The<br>Customer can now be edited as expected.                                                                                                    | 190211364626           |

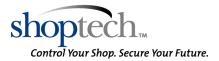